## **ENTRADA DE ANIMAIS NO PLANTEL DE EMPREENDIMENTO DO GEFAU**

A entrada de animais no plantel do Gefau, quando não se tratar de "nascimento em cativeiro" deverá ser realizada por meio do menu "Plantel". Para declarar nascimento de animais no plantel, deve ser utilizado exclusivamente o menu "Entradas" do empreendimento (conforme manual específico).

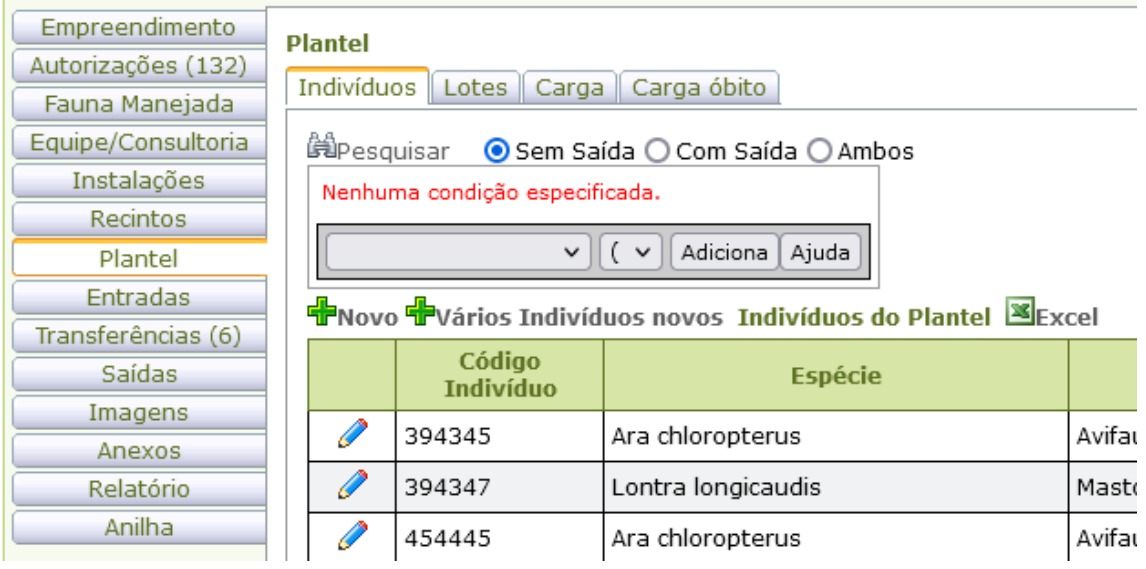

Só podem declarar entrada de animais no plantel, empreendimentos com Autorização de Uso e Manejo (AM) emitida e vigente, e que estejam regulares perante a SIMA.

Para inserir um novo indivíduo, clique em "+Novo".

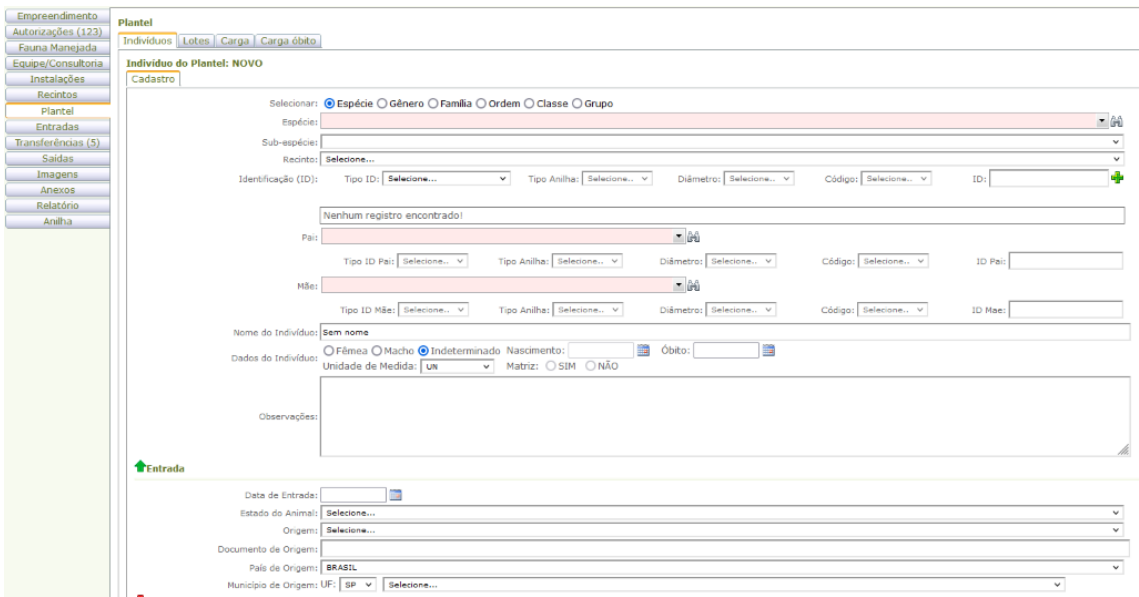

Apesar do bloco de informações sobre a entrada do animal não aparecer primeiro na tela, deve ser iniciado o preenchimento por lá, ou uma mensagem de aviso aparecerá na tela.

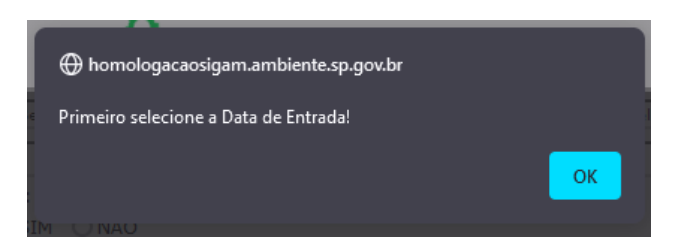

Após inserir a data da entrada, selecionar o estado de entrada do animal.

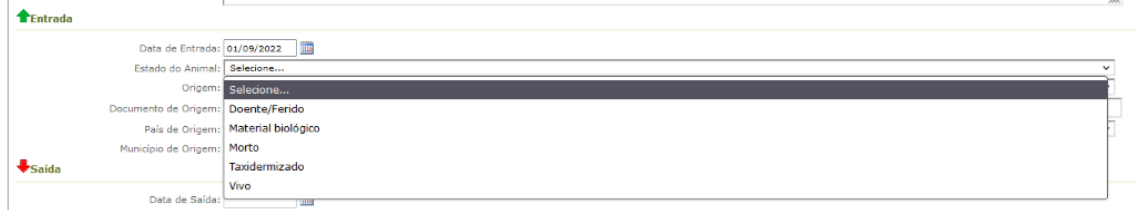

Depois, selecionar a origem do animal, conforme lista suspensa.

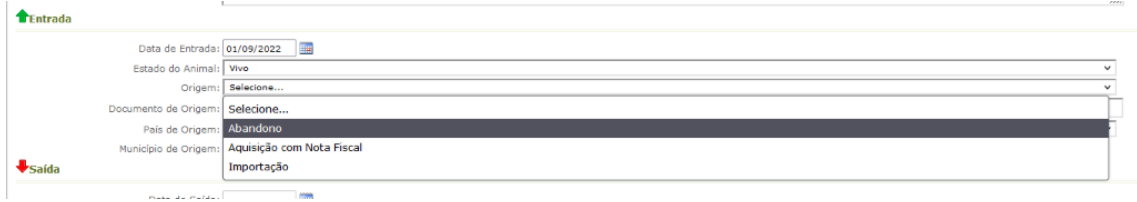

Depois preencher os campos "Documento de Origem", "País de Origem", "UF" e "Município de Origem".

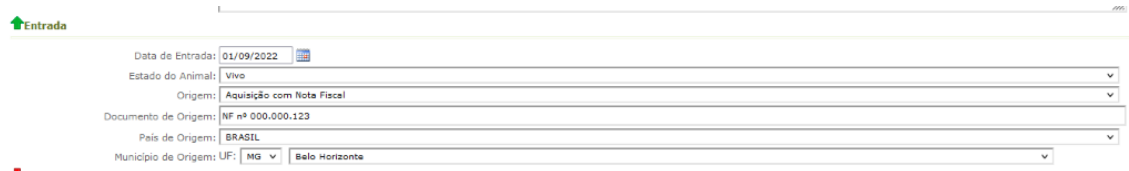

 $\bigstar$ Saída

Então, selecione a espécie. Somente serão listadas espécies para as quais o empreendimento possui AM emitida e vigente. As espécies podem ser filtradas por Grupo, Classe, Ordem, Família ou Gênero. Ou podem ser digitadas as três primeiras letras do nome científico dela no campo "Espécie".

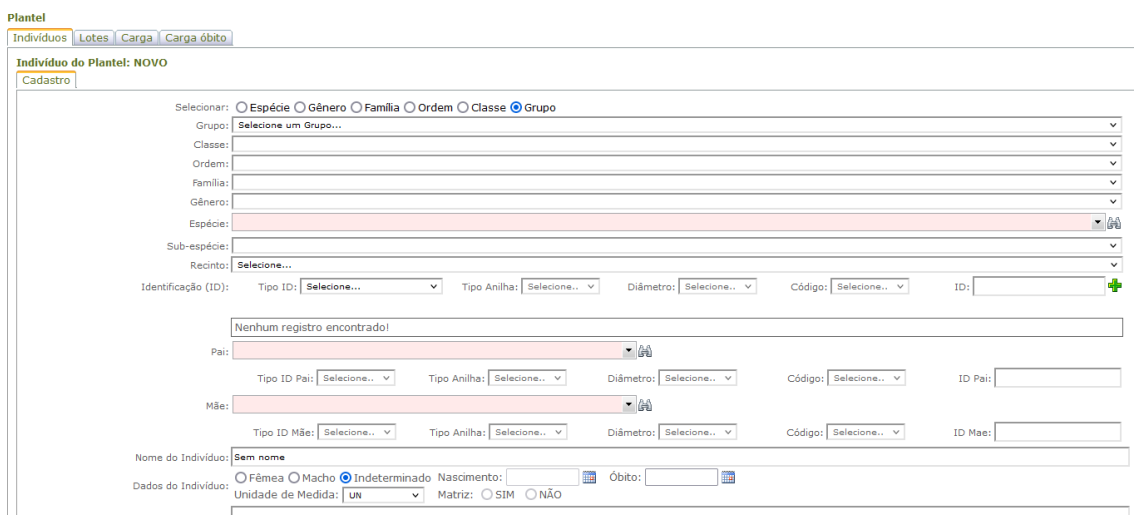

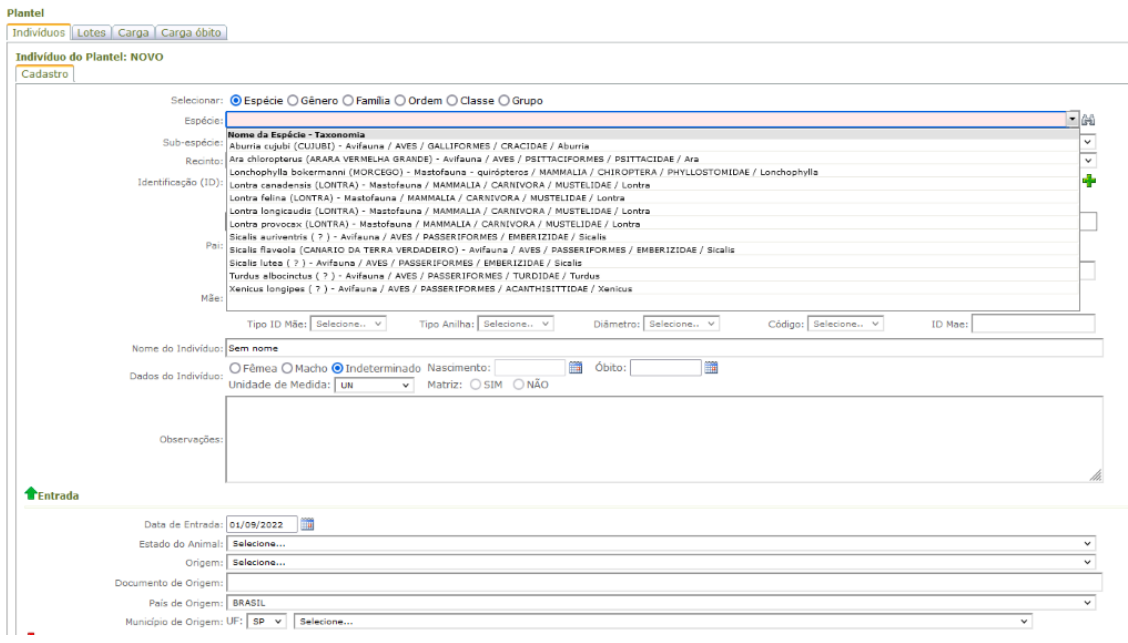

Caso exista subespécie, selecione na lista suspensa.

Depois, selecione o Recinto onde o animal está alojado. Só serão listados recintos previamente cadastrados no menu "Recintos" do empreendimento.

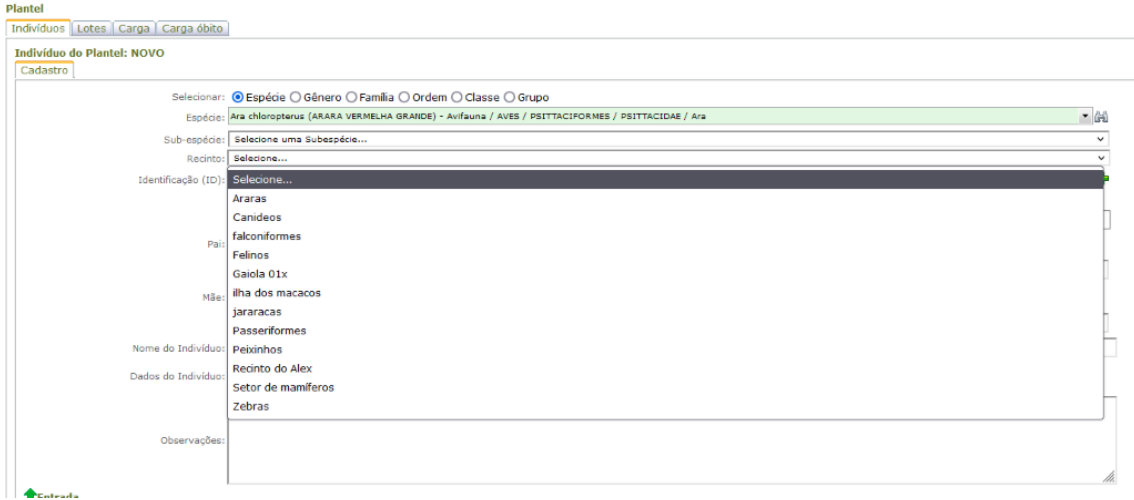

Preencha a identificação do animal. Podem ser inseridas quantas identificações forem necessárias para registrar quem é o indivíduo.

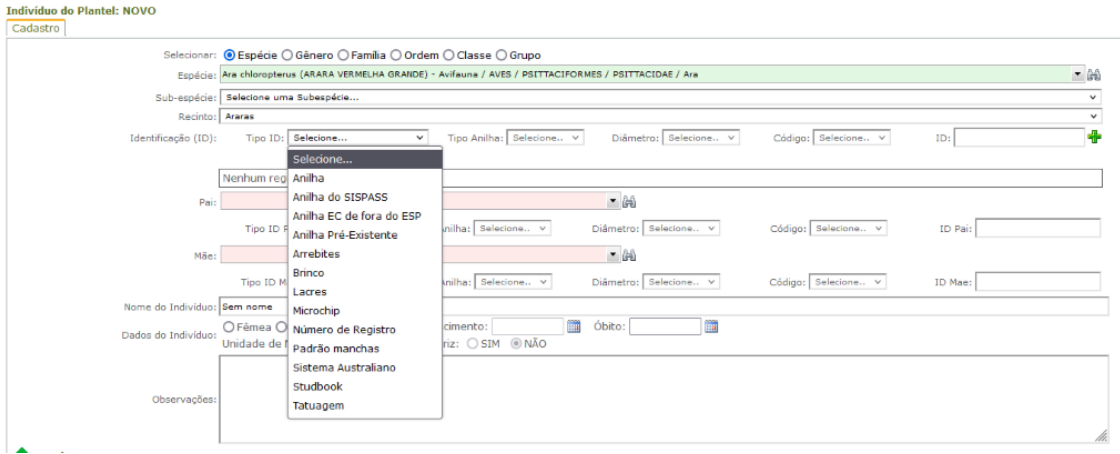

Caso sejam conhecidos, informe o pai e a mãe do indivíduo. Se não forem animais do plantel do empreendimento, selecione a opção "0/Outros".

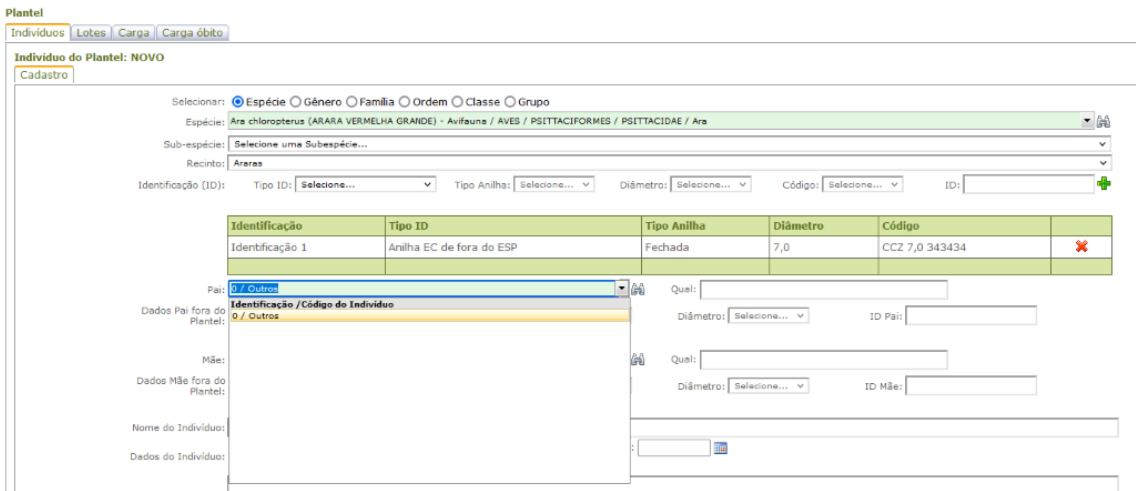

Preencher os campos "Nome do Indivíduo", sexo, data de nascimento (quando conhecida). O campo matriz será preenchido automaticamente pelo sistema.

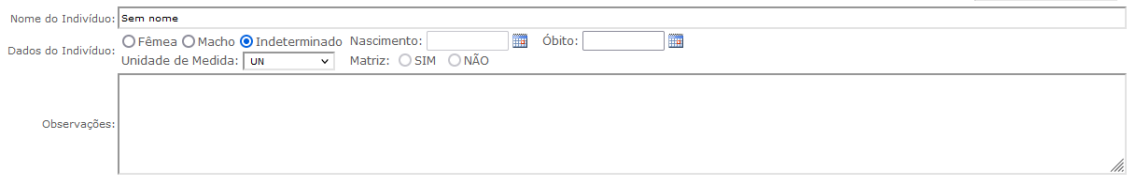

Depois de conferir se todas as informações estão corretas, clique em "Atualizar".

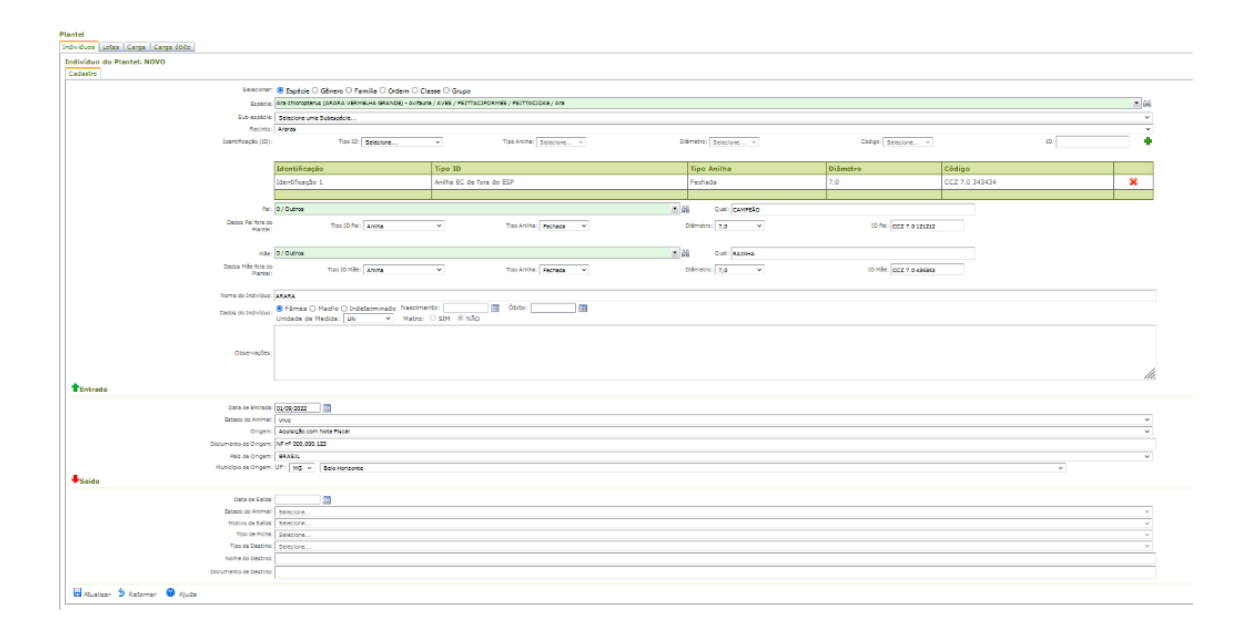